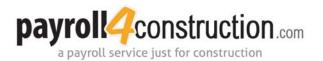

## Installing and Using the Keka App

If you are a Mac user, you need to install the Keka app to extract P4C documents that you download from Payroll4Construction.com. Once it is installed, you can use it to open downloaded files.

\*This document contains links to files hosted on third-party sites not controlled or operated by Payroll4Construction.com. Payroll4Construction.com does not warrant that these sites, files or the servers hosting them are free of defects, viruses or harmful code or that use of these files will be uninterrupted or error-free. Before downloading files from the internet, you should always take appropriate precautions, including the use of up-to-date firewall and anitvirus software.

- 1 Download the Keka app by clicking here.
  - Click on the [Download Keka] button.

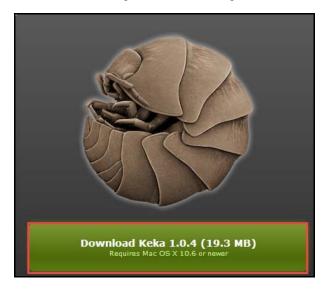

2 Install Keka.

## **Opening Payroll4Construction Documents with Keka**

- 1 Download the document.
- 2 Right-click on the file and select *Open With, Keka.app.*

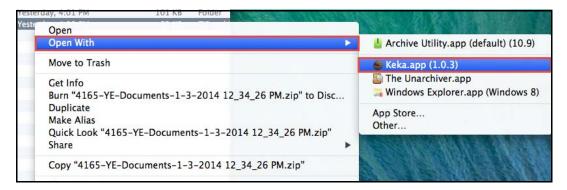

Foundation Construction Payroll Service, LLC, DBA Payroll4Construction.com

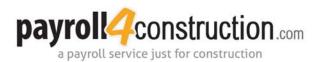

## Installing and Using the Keka App Continued

In the window that opens, enter the password you use to unzip your payroll documents. Click [OK].

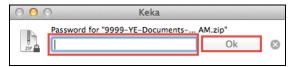

Foundation Construction Payroll Service, LLC, DBA Payroll4Construction.com